### **5.7 Rectificatoria de Declaraciones Juradas a Través de Internet**

Una Declaración Rectificatoria eliminará completamente a la Declaración Jurada previamente presentada y sólo se podrá realizar una vez que haya obtenido la respuesta a dicha declaración (folio).

El contribuyente deberá presentar la totalidad de la información que se encuentra obligado a declarar, no siendo admisible que consigne en la nueva declaración a presentar sólo el antecedente que corrige, aún cuando se trate de correcciones relativas a la identificación del informante o de uno de los informados.

Sin embargo mediante el formulario Electrónico, el contribuyente podrá recuperar su información vigente en ese momento, y podrá modificar solos los datos erroneos, evitandose reingresar todo el formulario nuevamente.

Las instrucciones generales para la Rectificación de Declaraciones Juradas están contenidas en el N° 3 de este Suplemento.

La confección de una Declaración Rectificatoria puede ser realizada a través de cualquiera de los medios disponibles en la Web del SII; el llenado es idéntico al de una declaración original, con la salvedad de que en esta nueva declaración se deberá indicar que el tipo de declaración que presenta es Rectificatoria, indicando el RUT y folio de la declaración que rectifica (para ello se debe utilizar el cuadro "Tipo de Declaración"). Si ya se hubiese efectuado un reemplazo, se debe identificar la última presentada.

La Rectificatoria por Internet permite corregir la información, en tiempo mínimo, directamente en las bases de datos del SII, corrección que favorecerá al declarante e informados en la actualización de la información.

#### **5.8 Consulta del Detalle de las Declaraciones Juradas Enviadas**

Los contribuyentes, agentes informantes o retenedores podrán consultar en el sitio Web del Servicio, con su RUT y Clave Secreta, datos de detalle y totales de la información transmitida.

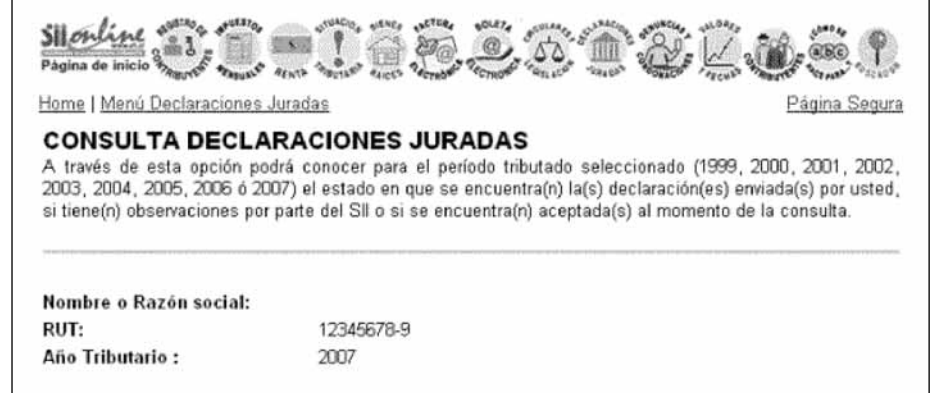

A continuación se muestra el estado de su(s) Declaración(es) Jurada(s), donde podrá visualizar el detalle de ellas y el certificado que acredita que usted la(s) ha enviado. Para obtener mayor información sobre la consulta de declaraciones juradas consulte las Preguntas Frecuentes.

Además usted puede seleccionar aquí, Estado de los Giros Emitidos, para conocer la información acerca de los giros que el Servicio de Impuestos Internos le ha emitido debido a Declaración(es) o Rectificatoria(s) fuera de plazo.

Formularios F18XX Presentados por el Contribuyente:

## Formulario 1879:

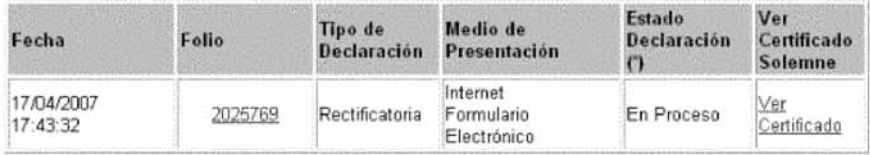

Ver Formulario 1879 Anteriores

## Formulario 1897:

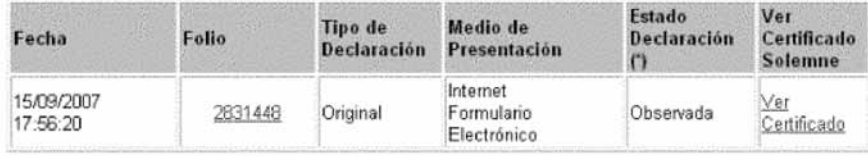

(\*) Estado Declaración: El estado de su Declaración ("Aceptada" u "Observada") puede variar producto de futuras revisiones realizadas por el servicio, el estado de su declaración debe ser continuamente revisado para que se mantenga informado.

Si alguna(s) de su(s) Declaracion(es) Jurada(s) está observada, le recomendamos utilizar la opción Orientación general de las Declaraciones Observadas y/o Consulta Errores Declaraciones Rechazadas donde se le proporcionará ayuda sobre como corregir su(s) diferencias.

Además, usted puede seleccionar aquí, Estado de los Giros Emitidos, para conocer la información acerca de los giros que el Servicio de Impuestos Internos le ha emitido debido a Declaración(es) o Rectificatoria(s) fuera de plazo.

Para ver el detalle de la declaración presentada se debe seleccionar el número de folio, lo cual desplegará la siguiente pantalla:

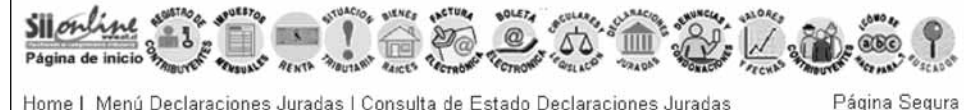

Home | Menú Declaraciones Juradas | Consulta de Estado Declaraciones Juradas

Rut:

# **DETALLE CONSULTA DECLARACION JURADA**

Se muestra en detalle la situación actual en que se encuentra su declaración para el Folio seleccionado, ver su declaración presentada y las posibles observaciones. Para conocer los datos informados para una persona en particular utilice "Ver Información declarada para un Contribuyente Informado".

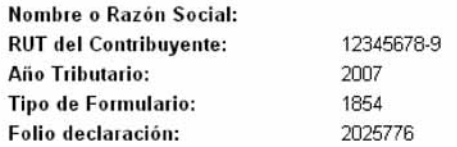

#### Situación Actual

F

El Servicio de Impuestos Internos detectó diferencias en su Declaración Jurada. Esta situación puede cambiar de acuerdo a información presentada por Usted o por terceros, por lo cual le recomendamos revisar periódicamente el estado de su declaración

#### Historial de la Declaración

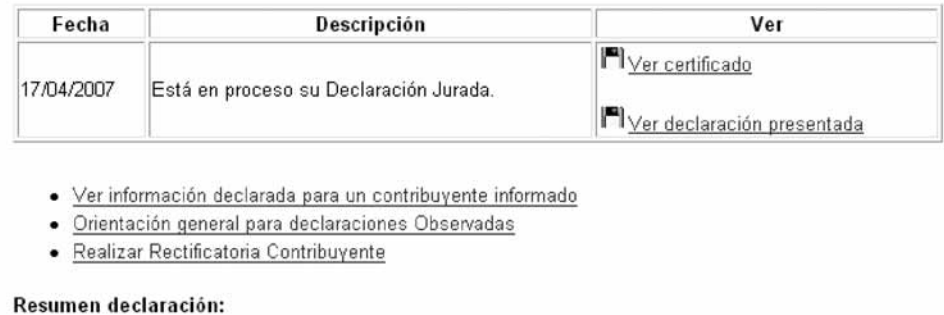

Para ver el Certificado Solemne, que corresponde al comprobante de envío de su Declaración Jurada, debe seleccionar el link "Ver Certificado", que desplegará la siguiente pantalla:

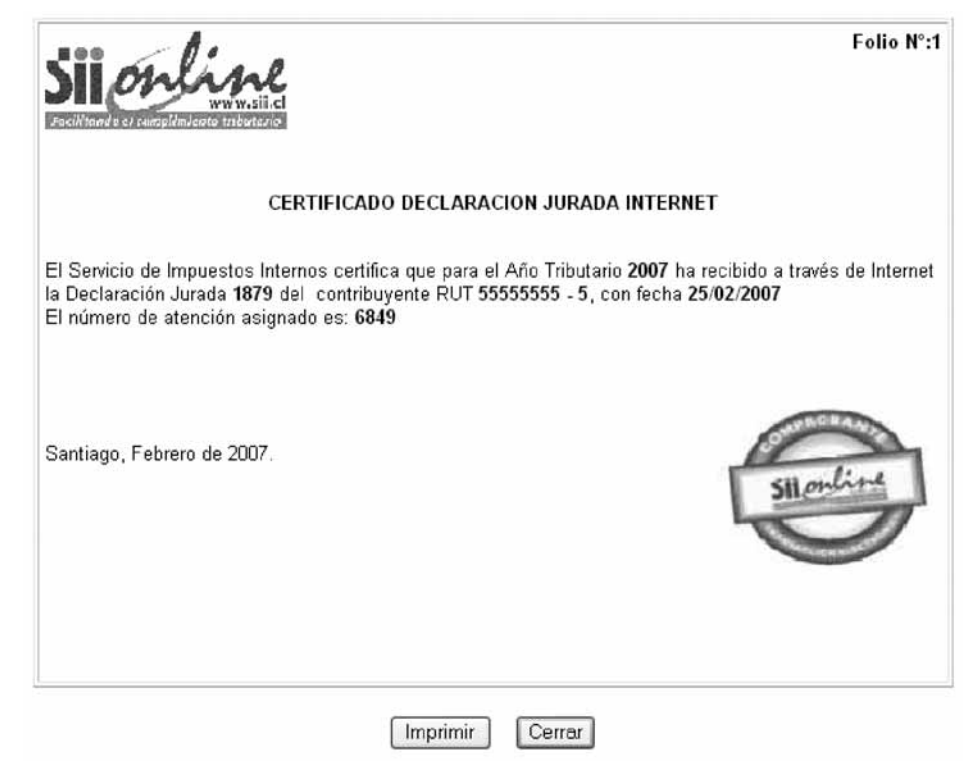

El numero de atención impreso en el certificado debe ser ocupado para el caso que el contribuyente desea atenderse en las Unidades del Servicio de Impuestos Internos.